# **CSWS\_JAVA for HP Secure Web Server for OpenVMS Alpha (based on Apache)**

# **Installation Guide and Release Notes**

September 2003

CSWS\_JAVA Version 2.1 CPQ-AXPVMS-CSWS\_JAVA-V0201--1.PCSI-DCX-AXPEXE

# **Contents:**

 overview what's new in version 2.1 software prerequisites documentation downloading the kit expanding the kit before beginning the installation installing CSWS\_JAVA installing CSWS\_JAVA on an ODS-5 enabled disk configuring CSWS\_JAVA building the sample web application on OpenVMS running tomcat release notes support for Apache JServ retired installation restriction removed direct HTTP/SSL support not available setting up Tomcat to use Fast VM JSP examples do not run under Java 1.4.0-1 slow access the first time Tomcat server is invoked configuration dialog question about updating configuration data file

### **Overview**

CSWS\_JAVA includes the following projects:

- Tomcat (Catalina)
- Ant
- Jspc

See the Jakarta Apache Project for more information about Tomcat and other projects.

### **Tomcat**

Tomcat is an extension to the *HP Secure Web Server*, but it runs independently of SWS, in a separate process. You can configure your system so that the *Secure Web Server* serves HTML pages, while Tomcat serves the JSP pages and runs the servlets.

CSWS\_JAVA includes the following new Apache Tomcat technologies:

- JavaServer Pages 1.2
- Java Servlet 2.3
- MOD\_JK
- MOD\_JK2

Tomcat is the the reference implementation for the Java Servlet 2.3 and JavaServer Pages 1.2 technologies. CSWS\_JAVA includes the final Tomcat Version 4.1.24.

Tomcat is a servlet container with a JSP environment. A servlet container is a runtime shell that manages and invokes servlets on behalf of users. Servlet containers can be standalone, in-process, or out-of-process. CSWS\_JAVA includes support for standalone servlet containers and out-of-process servlet containers. Support for in-process servlet containers (JSSI) will be included in a future version of Tomcat.

If more than one version of Java is installed on your system, Tomcat first searches for Java 1.4.1, then Java 1.4.0, then Java 1.3.1. It uses the version it finds first.

For more information about MOD\_JK and MOD\_JK2, see What's JK?.

See Tomcat 4.1 Documentation for more information.

#### **Ant**

Also included in CSWS\_JAVA is Ant. Ant is a partial implementation of the Jakarta Ant subproject and its use is limited to building the included sample web applications and simple user-written web applications for Tomcat.

#### **Apache JServ**

**Beginning with CSWS\_JAVA V2.0, support has been retired for Apache JServ, which was provided in the CSWS\_JSERV kit. If you want to continue using Apache JServ, download CSWS\_JAVA Version 1.1.**

**What's New in Version 2.1**

CSWS\_JAVA Version 2.1 contains support for **Tomcat 4.1.24**.

Tomcat 4.x implements a new servlet container (called Catalina) that is based on a completely new architecture. The 4.x releases implement the Servlet 2.3 and JSP 1.2 specifications. CSWS\_JAVA T2.1 also includes support for the MOD\_JK2 adapter.

Tomcat 4.1.24 is the current production quality release. Tomcat 4.1 is the next generation of Tomcat. The 4.1 servlet container (Catalina) has been developed from the ground up for flexibility and performance. Version 4.1 implements the final released versions of the Servlet 2.3 and JSP 1.2 specifications. As required by the specifications, Tomcat 4.1 also supports web applications built for the Servlet 2.2 and JSP 1.1 specifications with no changes.

### **Software Prerequisites**

CSWS\_JAVA for the *Secure Web Server for OpenVMS Alpha* requires the following software:

- OpenVMS Alpha Version 7.2-2 (or higher)
- Secure Web Server Version 1.2 (or higher) for OpenVMS Alpha (CSWS Version 1.2 or higher is required to run Tomcat with the Secure Web Server. Tomcat can also be used by itself, without the Secure Web Server.)
- Software Development Kit (SDK) for the OpenVMS Operating System, for the Java™ Platform Version 1.4.1 **or** Software Development Kit (SDK) for the OpenVMS Operating System, *for the Java™ Platform* Version 1.3.1
- All 1.4.1 patches or 1.3.1 patches required for your version of OpenVMS Alpha
- Latest version of the HP C RTL ECO applicable to your version of OpenVMS Alpha, available from HP Services OpenVMS Software Patches (search for "ACRTL"), or use the

HP Services OpenVMS FTP site (select your version of OpenVMS Alpha, then search for "ACRTL")

• HP **requires** that you install CSWS\_JAVA on an ODS-5 enabled disk. Your installation of the *Secure Web Server* can remain on an ODS-2 disk.

#### **Documentation**

For information about Tomcat, see the Jakarta Apache Project and Tomcat 4.1 Documentation. General information about Apache is available from the Apache Software Foundation.

#### **Downloading the Kit**

To download the kit, go to http://h71000.www7.hp.com/openvms/products/ips/apache/csws\_java\_relnotes.html#down

### **Expanding the Kit**

To expand the CSWS\_JAVA self-extracting file, enter one of the following commands, depending on the kit you download:

\$ RUN CPQ-AXPVMS-CSWS\_JAVA-V0201--1.PCSI-DCX-AXPEXE \$ RUN CPQ-AXPVMS-CSWS\_JAVA-V0200--1.PCSI-DCX-AXPEXE

The system displays information about the file compression version, and help information about the command syntax.

At the Decompress into (file specification): prompt, press return. The system expands the file and names the decompressed file CPQ-AXPVMS-CSWS\_JAVA-V0201--1.PCSI, or CPQ-AXPVMS-CSWS\_JAVA-V0200--1.PCSI , depending on the file you download. Do not rename this file.

### **Before Beginning the Installation**

Before you install the CSWS\_JAVA kit, perform the following steps.

#### 1. **Shut down the Secure Web Server**.

\$ @SYS\$STARTUP:APACHE\$SHUTDOWN

#### 2. **Shut down Tomcat**.

\$ @SYS\$STARTUP:APACHE\$JAKARTA\_SHUTDOWN

#### 3. **Remove CSWS\_JSERV, if installed.**

Before you install CSWS JAVA, HP recommends that you remove CSWS JSERV, if it was previously installed.

Perform a backup of any user files contained in the [APACHE.JSERV] directory tree, then enter the following commands to remove CSWS\_JSERV:

\$ PRODUCT REMOVE CSWS\_JSERV

### 4. **Delete the JSERV startup command procedure.**

Enter the following command:

\$ DELETE APACHE\$ROOT: [000000] START JSERV MANUAL.COM; \*

#### 5. **Remove previous version of CSWS\_JAVA, if installed.**

Before installing CSWS\_JAVA Version 2.1, HP recommends that you manually remove the previous version of CSWS\_JAVA if it is installed on your system. This will remove the CSWS\_JAVA dependencies in the *Secure Web Server*. By removing the dependencies first, installing CSWS\_JAVA Version 2.1 will not inadvertently bring down the *Secure Web Server*.

To remove the previous version of CSWS\_JAVA, perform the following steps:

- Disable any MOD\_JK or MOD\_JK2 adapters that were configured for the *Secure Web Server* by entering:
	- \$ @SYS\$STARTUP:APACHE\$JAKARTA

Select Configure Apache's httpd.conf for Jakarta Adapters. Then select Disable mod\_jk, Disable mod\_jk2, or Disable mod\_jk2 (Apache 2.0).

- **Important:** Perform a backup of any user files in the [apache.jakarta] directory tree.
- **Use PCSI to remove CSWS\_JAVA by entering:** 
	- \$ PRODUCT REMOVE CSWS\_JAVA

### **Installing CSWS\_JAVA**

HP **requires** that you install CSWS\_JAVA on an ODS-5 enabled disk. Your installation of the *Secure Web Server* can remain on an ODS-2 disk. **You do not need to install CSWS\_JAVA into the same disk or directory as the** *Secure Web Server***.**

> **1. Verify that the destination device is an ODS-5 volume** by entering a command similar to the following, where *DISK\$DKA200* is the disk where you want to install CSWS\_JAVA:

**\$ SHOW DEV DISK\$DKA200/FULL**

 . .

Disk VARMIT\$DKA200:, device type BB00923468, is online, mounted, fileoriented device, shareable, available to cluster, error logging is enabled. .

Volume Status: ODS-5, subject to mount verification, file highwater marking, write-back caching enabled.

**2. Install the CSWS\_JAVA kit** by entering the following command, where *DISK\$DKA200* is the name of the ODS-5 enabled disk where you want to install CSWS\_JAVA.

**\$ PRODUCT INSTALL CSWS\_JAVA/DEST=***DISK\$DKA0***:[000000]** 

For a description of the features you can request with the PRODUCT INSTALL command when starting an installation such as running the IVP, purging files, and configuring the installation, see the *POLYCENTER Software Installation Utility User's Guide*.

As the installation procedure progresses, the system displays the following information.

\$ PRODUCT INSTALL CSWS\_JAVA/DEST=DISK\$DKA0:[000000] 1 - CPQ AXPVMS CSWS\_JAVA V2.1 Layered Product<br>2 - CPQ AXPVMS CSWS JAVA V2.0 Layered Product  $2$  - CPQ AXPVMS CSWS JAVA V2.0 3 - All products listed above 4 - Exit Choose one or more items from the menu separated by commas: 1 The following product has been selected: CPQ AXPVMS CSWS JAVA V2.1 Layered Product Do you want to continue? [YES] Configuration phase starting ... You will be asked to choose options, if any, for each selected product and for any products that may be installed to satisfy software dependency requirements. CPQ AXPVMS CSWS\_JAVA V2.1 Hewlett-Packard Company & The Apache Software Foundation. \* This product does not have any configuration options. Execution phase starting ... The following product will be installed to destination: CPQ AXPVMS CSWS JAVA V2.1 DISK\$RAMDISK: [000000.] Portion done: 0%...10%...20%...30%...40%...50%...60%...90%...100% The following product has been installed: CPQ AXPVMS CSWS JAVA V2.1 Layered Product CPQ AXPVMS CSWS\_JAVA V2.1 Post installation tasks required for CSWS\_JAVA for OpenVMS Alpha Configure OpenVMS aspects of CSWS\_JAVA by: \$ @SYS\$MANAGER:APACHE\$JAKARTA The default installation uses the SYSTEM account to run the CSWS\_JAVA (Jakarta/Tomcat) engine. If you are planning to share html files with

directory tree's ownership to APACHE\$WWW.

HP's Secure Web Server, it is recommended that you change the Jakarta

Select Option 1 from the CSWS Jakarta Configuration Menu

Example:

Enter configuration option: 1

 Enter the OpenVMS account name for Jakarta (Tomcat) [SYSTEM]: apache\$www

 To operate successfully, the server processes must have read access to the installed files and read-write access to certain other files and directories. HP recommends that you use this procedure to set the owner UIC on the CSWS files and directories to match the server. If you are changing the OpenVMS account name, you might want to change the ownership of the Jakarta tree.

Set owner UIC to APACHE\$WWW on CSWS java jakarta files (Yes/No) [Yes]: Y

This could take a minute or two . . .

 After configuration, start CSWS\_JAVA (Jakarta) by entering:

\$ @SYS\$STARTUP:APACHE\$JAKARTA\_STARTUP

 Check that neither SYLOGIN.COM nor the LOGIN.COM write any output to SYS\$OUTPUT:. Look especially for a

\$ SET TERMINAL/INQUIRE.

 Start the CSWS\_JAVA (Jakarta) server at system boot time by adding the following lines to SYS\$MANAGER:SYSTARTUP\_VMS.COM:

> \$ file := SYS\$STARTUP:APACHE\$JAKARTA\_STARTUP.COM \$ if f\$search("''file'") .nes. "" then @'file'

 Shutdown the CSWS\_JAVA (Jakarta) server at system shutdown time by adding the following lines to SYS\$MANAGER:SYSHUTDWN.COM:

> \$ file := SYS\$STARTUP:APACHE\$JAKARTA\_SHUTDOWN.COM \$ if f\$search("''file'") .nes. "" then @'file'

 Test the installation using your favorite Web browser. Replace host.domain in the following URL (Uniform Resource Locator) with the information for the HP Secure Web Server just installed, configured, and started.

 URL http://host.domain:8080/ should display the standard introductory page from the Apache Software Foundation. This has the Tomcat logo in the upper left hand corner.

If you do not see this page, check the CSWS\_JAVA release notes.

Thank you for using CSWS\_JAVA

**3**. When the installation completes, **start the** *Secure Web Server* by entering the following command:

\$ @ SYS\$STARTUP:APACHE\$STARTUP

If the web server does not restart, check APACHE\$ROOT:[000000]APACHE\$\$SERVER.LOG for errors

#### **Installing CSWS\_JAVA on an ODS-5 Enabled Disk**

HP requires that you install CSWS\_JAVA Version 2.1 on an ODS-5 enabled disk because of several issues: case sensitive filenames, long filename support, and multi-dot filename support. The basic installation of Tomcat 4.1 ships with several multi-dot filenames.

By default, DCL does not enable "Extended" filename support. To use DCL utilities, you must enable parse\_style = extend for the process before working with ODS-5 file specifications.

For example, if you enter the following command, you get an invalid parameter delimiter error:

```
$ type [APACHE.JAKARTA.TOMCAT.conf]server-noexamples^.xml.config 
%DCL-W-PARMDEL, invalid parameter delimiter - check use of special characters 
\wedge^{\wedge}
```
If you set the process to parse\_style = extend, the file is displayed properly:

```
$ set proc/parse=extend 
$ type [APACHE.JAKARTA.TOMCAT.conf]server-noexamples^.xml.config/page 
<!-- Alternate Example-less Configuration File --> 
<!-- Note that component elements are nested corresponding to their 
      parent-child relationships with each other --> 
. 
. 
.
```
Using an ODS-5 enabled disk also avoids servlet name space collision that will occur with the 39.39 character filename limitation on an ODS-2 file system.

For example, the URL http://hostname/examples/jsp/num/numguess.jsp builds a temporary file in the directory [APACHE.JAKARTA.WORK.localhost\_8080\_2Fexamples] called

\_0002fjsp\_0002fnum\_0002fnumguess\_0002ejspnumguess\_jsp\_0.java

On an ODS-2 file system, the filename is truncated to

\_0002FJSP\_0002FNUM\_0002FNUMGUESS\_0002EJ.JAVA

If your URL grows to http://hostname/examples/jsp/num/numguess.jsp/new\_numguess.jsp the uniqueness of the filename on an ODS-2 file system comes into question, and you will start to see internal servlet errors (wrong name errors).

# **Configuring CSWS\_JAVA**

After the installation is complete, perform the following steps.

### 1. **Change the Jakarta directory tree's ownership to APACHE\$WWW and set the owner UIC.**

The default installation uses the SYSTEM account to run the CSWS\_JAVA Tomcat engine. If you are planning to share HTML files with the *Secure Web Server*, change the Jakarta directory tree's ownership to APACHE\$WWW by running the CSWS\_JAVA configuration utility and selecting the first option.

For example:

\$ @SYS\$STARTUP:APACHE\$JAKARTA\_CONFIG

```
 Using CATALINA_BASE : /secure$mda0/apache/jakarta/tomcat/ 
 Using CATALINA_HOME : /secure$mda0/apache/jakarta/tomcat/ 
 Using CATALINA_TMPDIR: /secure$mda0/apache/jakarta/tomcat/temp
```
Using Java 1.4.0 setup

CSWS Jakarta Configuration Menu

Configuration Options:

1 - Change Username

- 2 Add ACL to Jakarta (Tomcat) directories
- 3 Configure Apache's httpd.conf for Jakarta Adapters
- 4 View current configuration
- 5 Start CSWS Jakarta (Tomcat) for OpenVMS
- 6 Stop CSWS Jakarta (Tomcat) for OpenVMS

[E]- Exit Configuration procedure

Enter configuration option: 1 Enter the OpenVMS account name for Jakarta (Tomcat) [SYSTEM]: apache\$www

To operate successfully, the server processes must have read access to the installed files and read-write access to certain other files and directories. HP recommends that you use this procedure to set the owner UIC on the CSWS files and directories to match the server. If you are changing the OpenVMS account name, you might want to change the ownership of the Jakarta tree.

Set owner UIC to APACHE\$WWW on CSWS java jakarta files (Yes/No) [Yes]

This could take a minute or two . . Update the Jakarta configuration data file (Yes/No) [Yes] Press RETURN to continue

CSWS Jakarta Configuration Menu

Configuration Options:

 1 - Change Username 2 - Add ACL to Jakarta (Tomcat) directories 3 - Configure Apache's httpd.conf for Jakarta Adapters 4 - View current configuration 5 - Start CSWS Jakarta (Tomcat) for OpenVMS 6 - Stop CSWS Jakarta (Tomcat) for OpenVMS [E]- Exit Configuration procedure

Enter configuration option: E

**Important: Check quota requirements for servlet engines**

When you select the user account for the Jakarta (Tomcat) or JServ servlet engines, consider Java quota requirements to ensure best performance of your Java applications.

The default quota values for the APACHE\$WWW account that are set by the *Secure Web Server* installation might not be optimized for Java. In particular, you might need to increase FILLM (and the related CHANNELCNT SYSGEN parameter), PGFLQUO, and BYTLM. These are pooled quotas. If you are configuring the JServ servlet engine, which is a subprocess, you need to be aware of the impact on these quotas from other Apache child processes in the same job tree. The Jakarta (Tomcat) servlet engine is a detached process and is not affected by Apache child processes.

For more information on Java quota requirements, see the section on *Setting Process Quotas for Better Performance on OpenVMS* in the SDK v 1.4.1 *Release Notes*.

### 2. **Configure MOD\_JK2 support.**

For example:

\$ @SYS\$STARTUP:APACHE\$JAKARTA\_CONFIG

```
 Using CATALINA_BASE : /secure$mda0/apache/jakarta/tomcat/ 
 Using CATALINA_HOME : /secure$mda0/apache/jakarta/tomcat/ 
  Using CATALINA_TMPDIR: /secure$mda0/apache/jakarta/tomcat/temp
```
Using Java 1.3.1 setup

CSWS Jakarta Configuration Menu

Configuration Options:

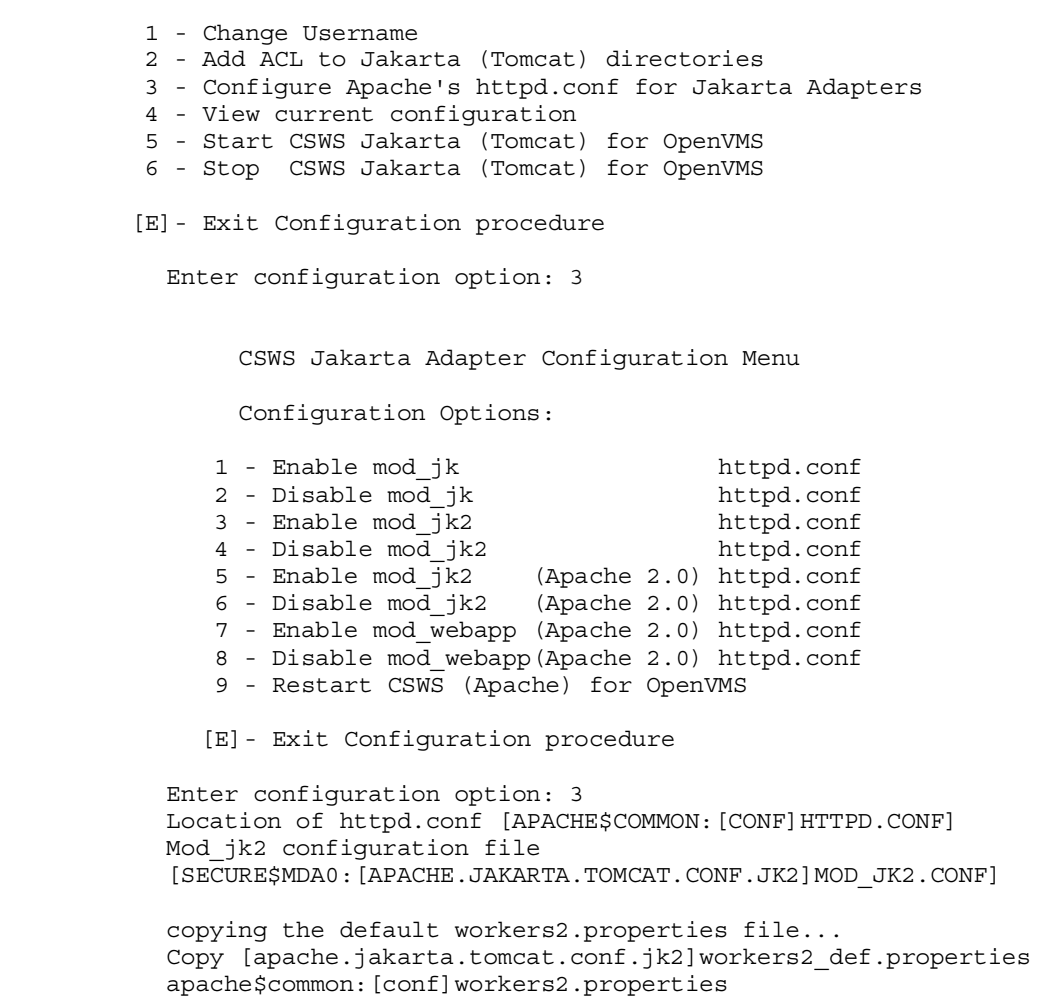

 Before restarting CSWS please ensure that Tomcat is up and running. (Test page http://hostname:8080/)

 Failure to start Tomcat before CSWS could result in a failure to load the mod\_jk2 module during CSWS startup

### 3. **Ensure that Tomcat is up and running.**

If Tomcat is not currently running, start it by entering the following command:

\$ @SYS\$STARTUP:APACHE\$JAKARTA

CSWS Jakarta Configuration Menu

Configuration Options:

 1 - Change Username 2 - Add ACL to Jakarta (Tomcat) directories 3 - Configure Apache's httpd.conf for Jakarta Adapters 4 - View current configuration 5 - Start CSWS Jakarta (Tomcat) for OpenVMS 6 - Stop CSWS Jakarta (Tomcat) for OpenVMS [E]- Exit Configuration procedure

Enter configuration option: 5

 Using CATALINA\_BASE : /secure\$mda0/apache/jakarta/tomcat/ Using CATALINA\_HOME : /secure\$mda0/apache/jakarta/tomcat/ Using CATALINA\_TMPDIR: /secure\$mda0/apache/jakarta/tomcat/temp Using Java 1.3.1 setup Setting up symbols for foreign command line usage... JAVA\$FILENAME CONTROLS now set to: -1 Starting Tomcat... Starting APACHE\$TOMCAT as a detached network process %APACHE-S-PROC\_ID, identification of created process is 00000236 Tomcat Logicals and Classpaths are cleared Press RETURN to continue

Be sure you can access the test page at http://hostname:8080/

Failure to start Tomcat before restarting *Secure Web Server* could result in a failure to load the MOD\_JK2 module during *Secure Web Server* startup.

#### 4. **If the** *Secure Web Server* **is currently running, restart it so that these configuration changes take effect.**

To restart the *Secure Web Server*, enter the following command:

\$ @SYS\$STARTUP:APACHE\$STARTUP RESTART

#### 5. **Optional: Start Tomcat using a different configuration file.**

By default, Tomcat uses CATALINA\_HOME/conf/server.xml for configuration. The default configuration uses CATALINA\_HOME as its base for the contexts.

You can change this by using the -f /path/to/server.xml option, with a different server configuration file and setting the home property of the context manager. See Tomcat 4.1 Documentation for more information.

### **Note: On OpenVMS, these commands are case-sensitive. Put quotes around the UNIX portion of the command to retain lowercase.**

To change the startup directory, enter the following:

\$ @sys\$startup:apache\$jakarta start "-f" "/path/to/server.xml"

#### 6. **View the current Tomcat configuration.**

Enter the following command and select Option 4. If the Tomcat Servlet engine is running, you will see a **APACHE\$TOMCAT** process.

\$ @SYS\$STARTUP:APACHE\$JAKARTA

CSWS Jakarta Configuration Menu

Configuration Options:

 1 - Change Username 2 - Add ACL to Jakarta (Tomcat) directories 3 - Configure Apache's httpd.conf for Jakarta Adapters 4 - View current configuration 5 - Start CSWS Jakarta (Tomcat) for OpenVMS 6 - Stop CSWS Jakarta (Tomcat) for OpenVMS [E]- Exit Configuration procedure Enter configuration option: 4 Using CATALINA\_BASE : /secure\$mda0/apache/jakarta/tomcat/ Using CATALINA\_HOME : /secure\$mda0/apache/jakarta/tomcat/ Using CATALINA\_TMPDIR: /secure\$mda0/apache/jakarta/tomcat/temp Using Java 1.4.0 setup Tomcat environment Initialized Jakarta Configuration: Configuration file: SYS\$COMMON:[SYSMGR]APACHE\$JAKARTA\_CONFIG.DAT OpenVMS Account Name: APACHE\$WWW Tomcat home: //secure\$mda0/apache/jakarta/tomcat/<br>MOD JK2: ENABLED  $MODJK2:$  Include line: SECURE\$MDA0: [APACHE.JAKARTA.TOMCAT.CONF.JK2]MOD\_JK2.CONF Java Version information: java version "1.4.0"

Java(TM) 2 Runtime Environment, Standard Edition Classic VM (build 1.4.0-1, 01/09/2003-10:51, native threads, jit)

```
 Java$classpath: 
    "JAVA$CLASSPATH" = "SYS$COMMON:[JAVA$140.LIB]TOOLS.JAR" (LNM$PROCESS_TABLE) 
 = "SECURE$MDA0:[APACHE.JAKARTA.TOMCAT.bin]bootstrap.jar" 
= "[]"
 = "SECURE$MDA0:[APACHE.JAKARTA.TOMCAT.common.lib]activation.jar" 
 = "SECURE$MDA0:[APACHE.JAKARTA.TOMCAT.common.lib]ant.jar" 
 = "SECURE$MDA0:[APACHE.JAKARTA.TOMCAT.common.lib]commons-collections.jar" 
 = "SECURE$MDA0:[APACHE.JAKARTA.TOMCAT.common.lib]commons-dbcp.jar" 
 = "SECURE$MDA0:[APACHE.JAKARTA.TOMCAT.common.lib]commons-logging-api.jar" 
 = "SECURE$MDA0:[APACHE.JAKARTA.TOMCAT.common.lib]commons-pool.jar" 
 = "SECURE$MDA0:[APACHE.JAKARTA.TOMCAT.common.lib]jasper-compiler.jar" 
 = "SECURE$MDA0:[APACHE.JAKARTA.TOMCAT.common.lib]jasper-runtime.jar" 
 = "SECURE$MDA0:[APACHE.JAKARTA.TOMCAT.common.lib]jdbc2_0-stdext.jar" 
= "SECURE$MDA0: [APACHE.JAKARTA.TOMCAT.common.lib]jndi.jar"
 = "SECURE$MDA0:[APACHE.JAKARTA.TOMCAT.common.lib]jta.jar" 
 = "SECURE$MDA0:[APACHE.JAKARTA.TOMCAT.common.lib]mail.jar" 
 = "SECURE$MDA0:[APACHE.JAKARTA.TOMCAT.common.lib]naming-common.jar" 
 = "SECURE$MDA0:[APACHE.JAKARTA.TOMCAT.common.lib]naming-factory.jar" 
 = "SECURE$MDA0:[APACHE.JAKARTA.TOMCAT.common.lib]naming-resources.jar" 
 = "SECURE$MDA0:[APACHE.JAKARTA.TOMCAT.common.lib]servlet.jar" 
    Java$filename_controls:
```
 "JAVA\$FILENAME\_CONTROLS" = "8" (LNM\$PROCESS\_TABLE) "JAVA\$FILENAME\_CONTROLS" = "-1" (LNM\$JOB\_8181DE00)

show sys/m/owner=APACHE\$WWW :

OpenVMS V7.3-1 on node SECURE 1-MAY-2003 09:46:05.01 Uptime 6 22:27:46 Pid Process Name State Pri I/O CPU Page flts Pages 00000555 APACHE\$TOMCAT HIB 4 134422 0 00:04:08.75 14798 6283 M Press RETURN to continue

> **Note:** The first invocation of Tomcat completes the installation of the environment, so there is a delay before Tomcat is ready to serve JSP pages. Subsequent invocations of Tomcat will be faster.

7. **If the** *Secure Web Server* **Jakarta Tomcat Servlet engine does not start, check the log files in the default directory of the account.**

Enter the following commands:

\$ DIR APACHE\$ROOT:[000000]APACHE\$JAKARTA\*.LOG

Directory APACHE\$ROOT:[000000]

APACHE\$JAKARTA\_SERVER\_OUTPUT.LOG;1

Total of 1 file. \$ TYPE APACHE\$ROOT:[000000]APACHE\$JAKARTA\_SERVER\_OUTPUT.LOG

\$ Set NoOn \$ VERIFY = F\$VERIFY(F\$TRNLNM("SYLOGIN\_VERIFY")) -> Tomcat Directory /SYS\$COMMON/APACHE/JAKARTA/ Using Java 1.3.1 setup Setting up symbols for foreign command line usage... JAVA\$FILENAME CONTROLS now set to: -1 Running Tomcat..... Exceeded quota, Please raise paging file quota

Requires a minimum of 200,000 free Current available is: 100000 %SYSTEM-F-EXQUOTA, process quota exceeded SYSTEM job terminated at 1-AUG-2002 09:31:53.02 Accounting information: Buffered I/O count: 81 Peak working set size: 2016 Direct I/O count: 74 Peak virtual size: 167936 Page faults: 58 Mounted volumes: 0 Charged CPU time: 0 00:00:00.10 Elapsed time: 0 00:00:00.24

### 8. **Optional: Add new CLASSPATH entries.**

To add new CLASSPATH entries (for example, JDBC drivers), add the following line to your .TOMCATRC file:

\$ DEFINE APACHE\$JAKARTA\_USER\_CLASSPATH NAVROOT:[JAVA]NVJDBC1.JAR

#### 9. **Optional: Supply additional JVM command line parameters.**

You may need to supply additional JVM command line parameters if, for example, you need to increase the maximum heap size to 128 MB. (Use the appropriate command line settings for the version of Java that is installed. For more information, enter java -h)

Create a text file with all of the JVM command line settings. Enter the following command:

```
$ CREATE TOMCAT_JVM_ARGS.DAT 
-mx128m 
^2Z
```
Add the following line to your .TOMCATRC file:

\$ def APACHE\$JAKARTA\_JAVA\_PARAMETERS\_FILE - \_\$ disk:[directory]TOMCAT\_JVM\_ARGS.DAT

Note: Make sure that the APACHE\$WWW account can read these files.

#### 10. **Optional: Override JAVA\$FILENAME\_CONTROLS default.**

To override the default JAVA\$FILENAME\_CONTROLS logical name value (8) set by the configuration procedure, add the following line to your .TOMCATRC file:

\$ DEFINE APACHE\$JAKARTA\_FILENAME\_CONTROLS n

where *n* is the value that should be assigned to the JAVA\$FILENAME\_CONTROLS logical name.

The Release Notes for the Software Development Kit (SDK) describes the JAVA\$FILENAME\_CONTROLS logical name and how it can be used to reduce filename mappings and improve performance with ODS-5 disks.

By default, the CSWS\_JAVA configuration will set JAVA\$FILENAME\_CONTROLS to 8 which allows mixed UNIX/VMS-style filenames, overriding the original value of -1 (all mappings, to support ODS-2, lower performance) set by the Java setup procedure:

```
"JAVA$FILENAME CONTROLS" = "8" (LNM$PROCESS TABLE)
"JAVA$FILENAME_CONTROLS" = "-1" (LNM$JOB 8165E800)
```
If you define APACHE\$JAKARTA\_FILENAME\_CONTROLS in .tomcatrc, the CSWS\_JAVA configuration will use that value to override the default. For example, if you put the following lines in .tomcatrc:

```
$ FILE MAX = <math>$x00000008 + <i>x000000200</i>$ DEFINE JAVA$FILENAME_CONTROLS 'file_mask'
```
the CSWS\_JAVA configuration procedure will set JAVA\$FILENAME\_CONTROLS as follows:

```
"JAVA$FILENAME_CONTROLS" = "520" (LNM$PROCESS_TABLE) 
"JAVA$FILENAME CONTROLS" = "-1" (LNM$JOB 8165E800)
```
This setting allows mixed UNIX/VMS-style filenames plus .DIR in filenames.

11. **Access the included jsp and servlet examples** via http://hostname:8080 after you have successfully configured and started Tomcat. If you have configured the *Secure Web Server* to work with Tomcat, you also can access the examples with the *Secure Web Server* via http://hostname/examples.

See the Building the Sample Web Application on OpenVMS for instructions on how to run the sample application.

# **Building the Sample Web Application on OpenVMS**

To build the sample web application found in [APACHE.JAKARTA.TOMCAT.webapps.tomcatdocs.appdev.sample], perform the following steps.

#### **Set your directory to the sample directory.**

\$ SET DEFAULT DKB600:[APACHE.JAKARTA.TOMCAT.webapps.tomcatdocs.appdev.sample]

**Enter the following build command**, where *dkb600* is the disk where you installed CSWS\_JAVA.

```
$ @SYS$STARTUP:APACHE$JAKARTA ANT "-buildfile" build.xml - 
_$ "dist" "-Dcatalina.home=/dkb600/apache/jakarta/tomcat"
```
You will then see the following output:

```
 Using CATALINA_BASE : /secure$dkb600/apache/jakarta/tomcat/ 
   Using CATALINA_HOME : /secure$dkb600/apache/jakarta/tomcat/ 
   Using CATALINA_TMPDIR: /secure$dkb600/apache/jakarta/tomcat/temp 
Using Java 1.4.1 setup 
Run ANT in Tomcat's environment 
Buildfile: BUILD.XML
```
prepare:

 [mkdir] Created dir: /dkb600/apache/jakarta/tomcat/webapps/tomcatdocs/appdev/sample/build

 [mkdir] Created dir: /dkb600/apache/jakarta/tomcat/webapps/tomcatdocs/appdev/sample/build/WEB-INF

```
 [mkdir] Created dir: /dkb600/apache/jakarta/tomcat/webapps/tomcat-
docs/appdev/sample/build/WEB-INF/classes 
      [copy] Copying 4 files to 
/dkb600/apache/jakarta/tomcat/webapps/tomcat-docs/appdev/sample/build 
     [mkdir] Created dir: /dkb600/apache/jakarta/tomcat/webapps/tomcat-
docs/appdev/sample/build/WEB-INF/lib 
compile: 
     [javac] Compiling 1 source file to 
/dkb600/apache/jakarta/tomcat/webapps/tomcat-docs/appdev/sample/build/WEB-
INF/classes 
javadoc: 
     [mkdir] Created dir: /dkb600/apache/jakarta/tomcat/webapps/tomcat-
docs/appdev/sample/dist/docs/api 
   [javadoc] Generating Javadoc 
   [javadoc] Javadoc execution 
  [javadoc] Loading source files for package mypackage...
  [javadoc] Constructing Javadoc information...
   [javadoc] Standard Doclet version 1.4.1 
  [javadoc] Building tree for all the packages and classes...
  [javadoc] Building index for all the packages and classes...
  [javadoc] Building index for all classes...
dist: 
      [copy] Copying 1 file to 
/dkb600/apache/jakarta/tomcat/webapps/tomcat-docs/appdev/sample/dist/docs 
      [jar] Building jar: /dkb600/apache/jakarta/tomcat/webapps/tomcat-
docs/appdev/sample/dist/myapp-0.1-dev.war 
BUILD SUCCESSFUL 
Total time: 15 seconds
```
#### Tomcat Logicals and Classpaths are cleared

#### **Copy the war file to the webapps directory. For example:**

```
$ COPY DKB600:[APACHE.JAKARTA.TOMCAT.webapps.tomcat-
docs.appdev.sample.dist]myapp-0^.1-dev.war - 
_$ DKB600:[APACHE.JAKARTA.TOMCAT.webapps]myapp.war
```
### **Stop Tomcat (if it is running) by entering:**

```
$ @SYS$STARTUP:APACHE$JAKARTA
```
and selecting Option 6, Stop CSWS Jakarta (Tomcat) for OpenVMS.

### **Start Tomcat by entering:**

```
$ @SYS$STARTUP:APACHE$JAKARTA
```
and selecting Option 5, Start CSWS Jakarta (Tomcat) for OpenVMS.

### **Enter the following URL to access the sample application:**

http://hostname:8080/myapp/index.html

You should see a page with links to a JSP or servlet file. Selecting either page produces a display of the request headers.

### **Optional: Access the sample application through the** *Secure Web Server* **via the MOD\_JK2 adapter:**

Using the MOD\_JK2 adapter, add the following lines to APACHE\$ROOT:[CONF]WORKERS2.PROPERTIES as follows:

# myapps Uri mapping [uri:/myapp/\*] group=lb

Restart the *Secure Web Server* as follows:

\$ @SYS\$STARTUP:APACHE\$STARTUP RESTART

Enter the following URL to access the sample application through the *Secure Web Server*:

http://hostname/myapp/index.html

### **Running Tomcat**

For information about running Tomcat, see Tomcat 4.1 Documentation.

#### **Release Notes**

This section contains notes about the **Tomcat component** of the current release of CSWS\_JAVA.

Support for Apache JServ retired

Beginning with CSWS\_JAVA V2.0, support for Apache JServ has been retired. This support was provided in the CSWS\_JSERV kit. If you want to continue using Apache JServ, download CSWS\_JAVA Version 1.1.

Installation restriction removed

In the CSWS\_JAVA T1.0 beta kit, you were required to install CSWS\_JAVA into the same device and directory where you installed the *Secure Web Server for OpenVMS* if you wanted to use the JServ component in CSWS\_JAVA .

This restriction has been removed in CSWS\_JAVA V1.0 and later releases.

• Direct HTTP/SSL support not available

The Java Secure Socket Extension (JSSE) class library is not included in this kit. JSSE is necessary for making direct HTTP/SSL connections within Tomcat using SSLSocketFactory. HTTP/SSL connections between the browser and web server function normally; only direct HTTP/SSL connections made from Java servlets are not supported in this kit.

HTTP/SSL support may be included in a future release.

Setting up Tomcat to use Fast VM

If you want to use Fast VM with Tomcat, download and install the Fast VM for Java kit from http://h18012.www1.hp.com/java/download/index.html.

Then define the following logical in the .TOMCATRC file:

\$ define APACHE\$JAKARTA\_USE\_FASTVM true

• JSP examples do not run under Java 1.4.0-1

JSP examples do not run under Version 1.4.0-1 of the Software Development Kit (SDK) for the OpenVMS Operating System, *for the Java™ Platform*. This is a known problem in CSWS\_JAVA.

To work around this problem, define the logical name APACHE\$JAKARTA\_USER\_CLASSPATH in your .tomcatrc file, specifying the locations of the JSP example classes, as follows:

```
$ def apache$jakarta_user_classpath - 
dsa1:[apache.jakarta.tomcat.work.standalone.localhost.examples.jsp.cal], - 
dsa1:[apache.jakarta.tomcat.work.standalone.localhost.examples.jsp.colors], - 
dsa1:[apache.jakarta.tomcat.work.standalone.localhost.examples.jsp.dates], - 
dsa1:[apache.jakarta.tomcat.work.standalone.localhost.examples.jsp.num], .
dsa1:[apache.jakarta.tomcat.work.standalone.localhost.examples.jsp.plugin], - 
dsa1:[apache.jakarta.tomcat.work.standalone.localhost.examples.jsp.snp]
```
Slow access the first time Tomcat server is invoked

The first time you invoke the Tomcat server, several minutes may pass before you can access http://hostname:8080. The reason for this is that Tomcat deploys all of the applications (mostly examples) in the webapps directory. This is only done the first time the server is invoked. If you delete the subdirectories in the webapps directory, you can avoid the slow first time startup.

• Configuration dialog question about updating configuration data file

When you run APACHE\$JAKARTA or APACHE\$JAKARTA\_CONFIG, you see the question "Update the Jakarta configuration data file? (Yes/No) [Yes]".

This question is asking whether you want the new changes to be reflected in the configuration file (APACHE\$JAKARTA\_CONFIG.DAT). In the future, you might want to have a development Tomcat server and a production Tomcat server on the same system, but with different configuration information for each server.